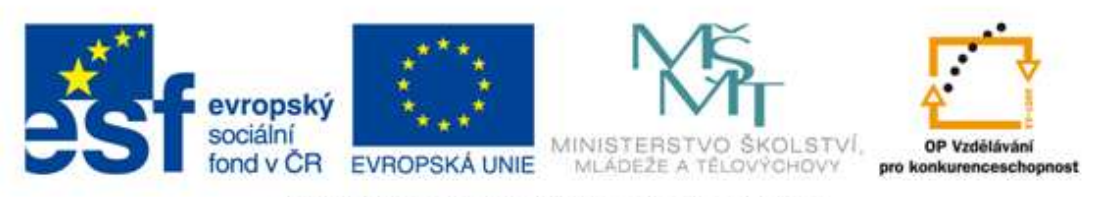

#### INVESTICE DO ROZVOJE VZDĚLÁVÁNÍ

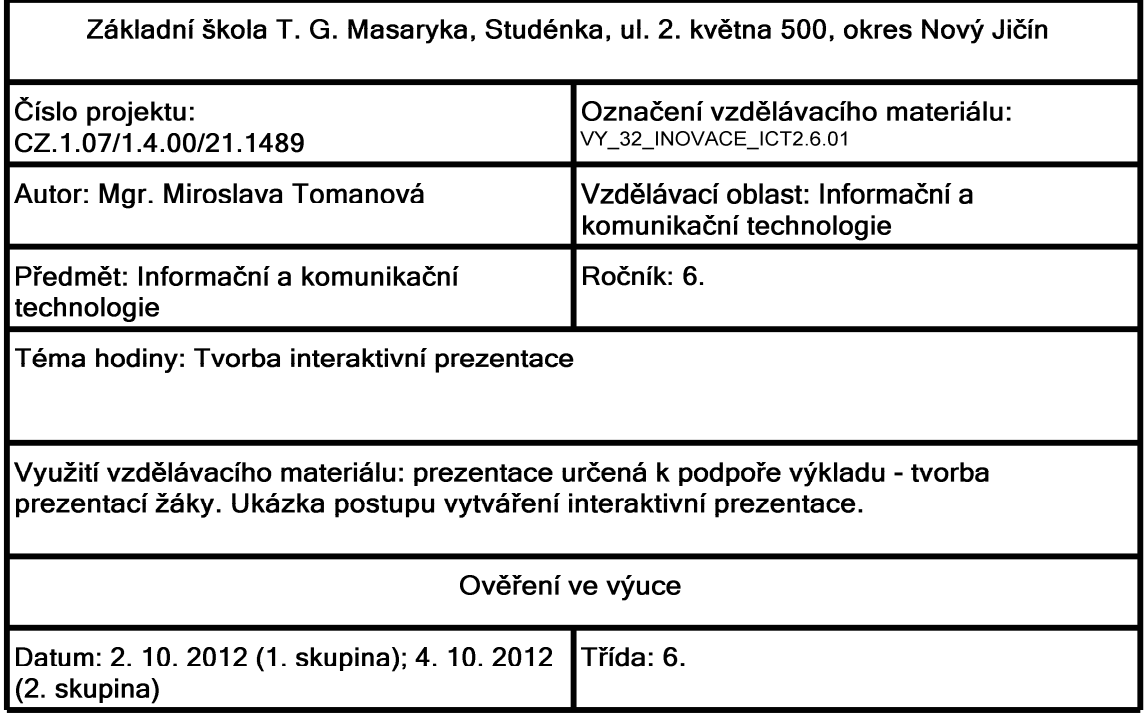

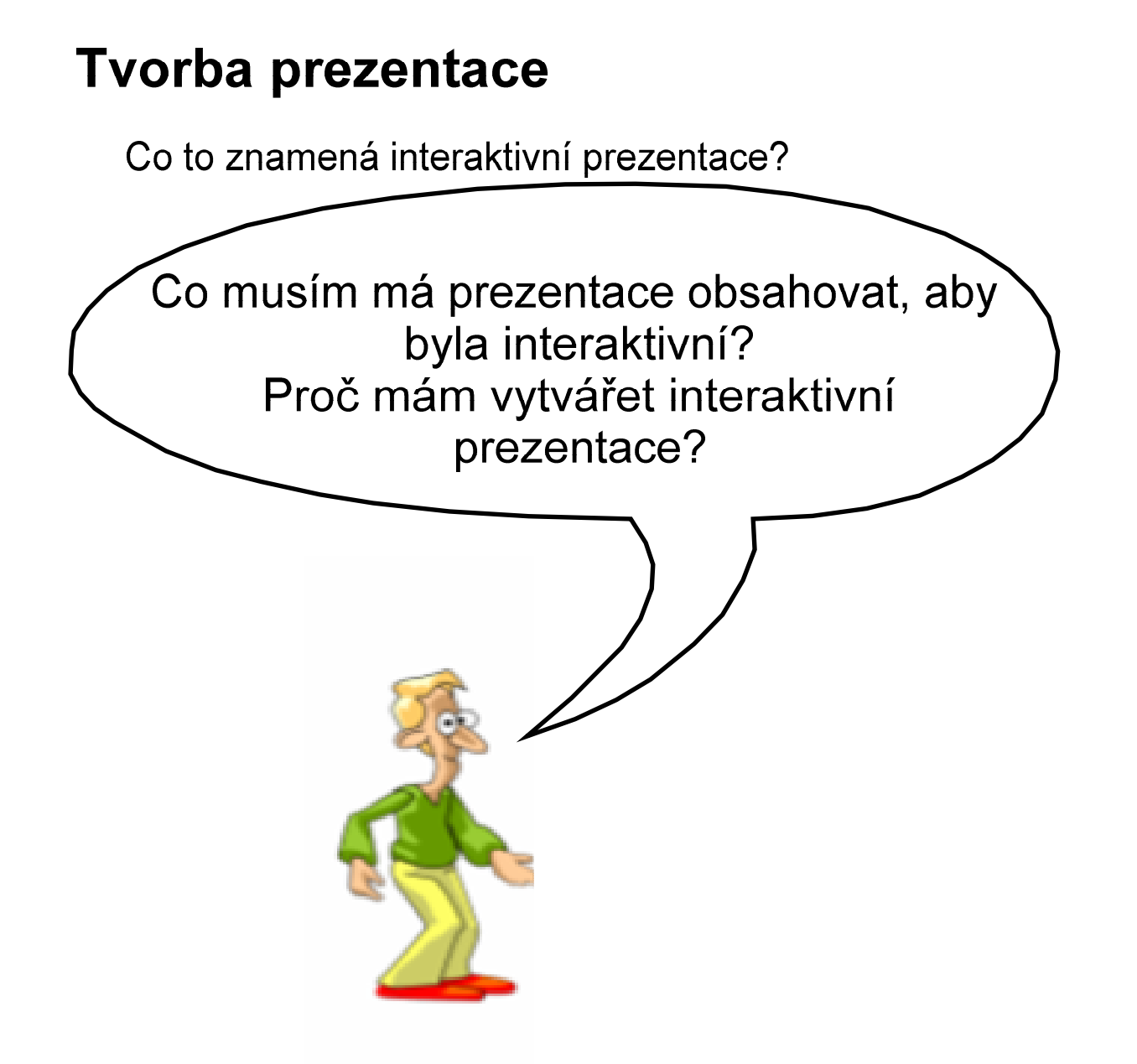

# Aktivační událost

Položka na snímku prezentace (text, obrázek, tlačítko, klipart, ...), která po klepnutí na ni spustí nějakou akci.

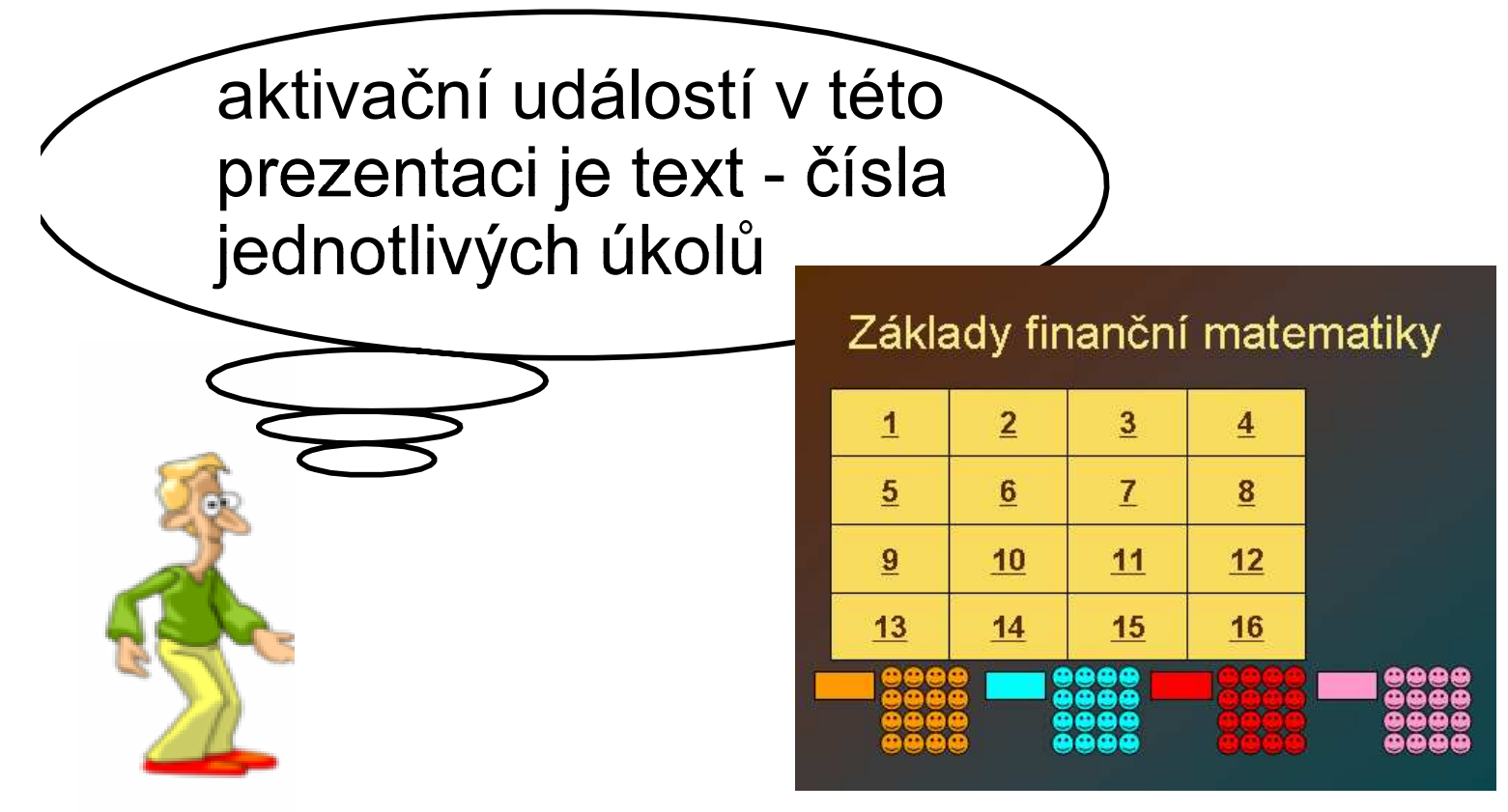

po klepnutí na příslušné číslo se zobrazí snímek s příslušným příkladem

## Aktivační událost

Položka na snímku prezentace (text, obrázek, tlačítko, klipart, ...), která po klepnutí na ni spustí nějakou akci.

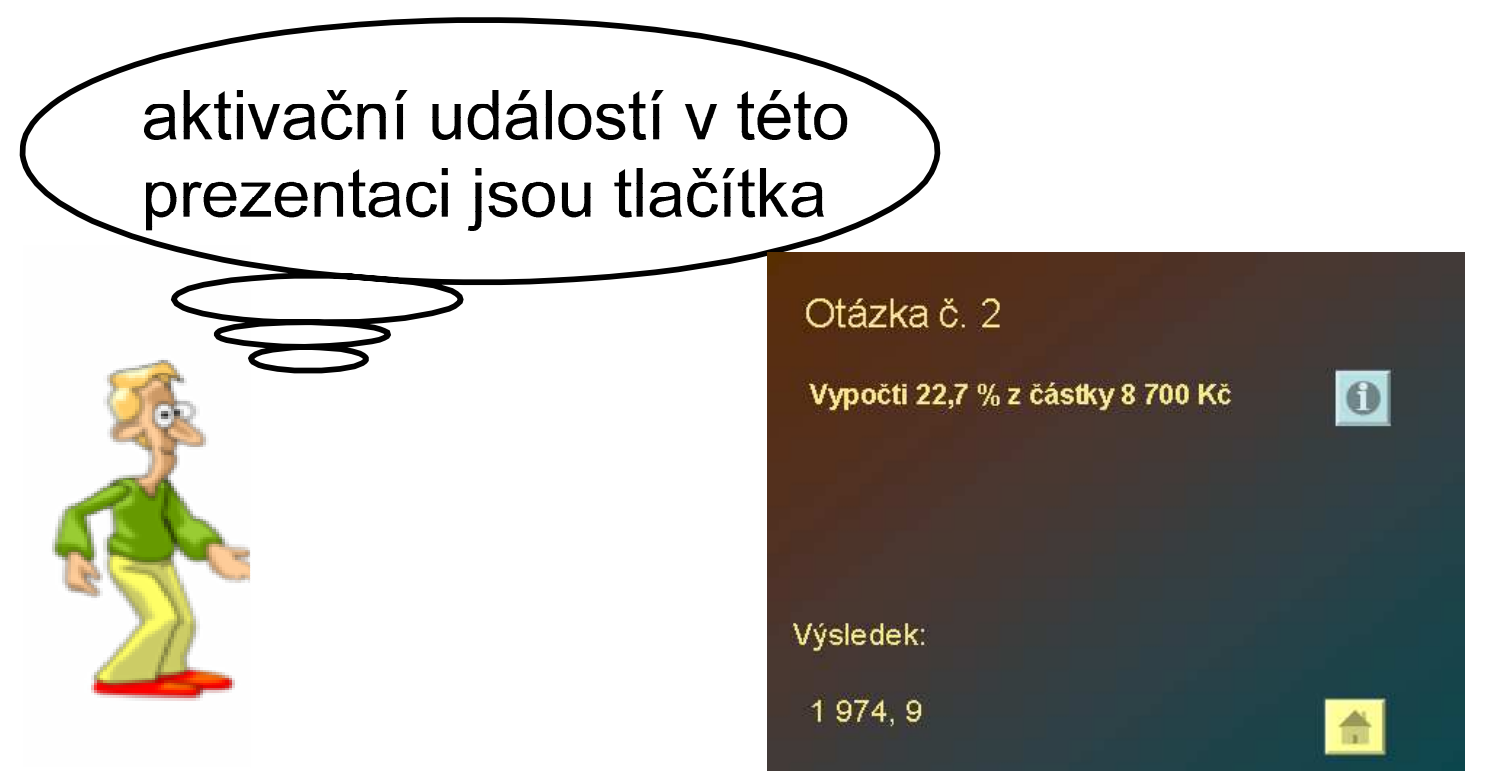

po klepnutí na tlačítko i se zobrazí výsledek, po klepnutí na tlačítko domečku se se zobrazí uvodní snímek s čísly jednotlivých příkladů

## Aktivační události

· můžeme je vytvářet pro každý efekt animace

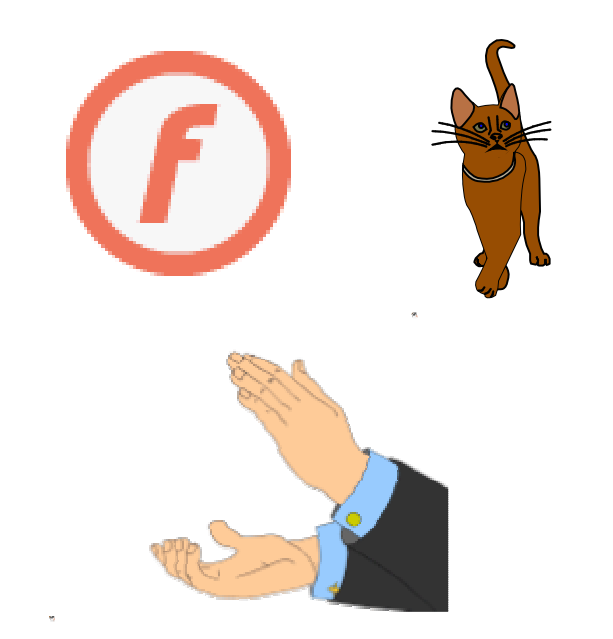

Jak to ale udělat v programech pro tvorbu prezentací?

Zkusme to.

1) Aktivačním prvkem je obrázek nebo fotografie

· nejdříve si připrav snímek s obrázkem nebo fotografií a textem ze své prezentace

## Tvorba interaktivní prezentace

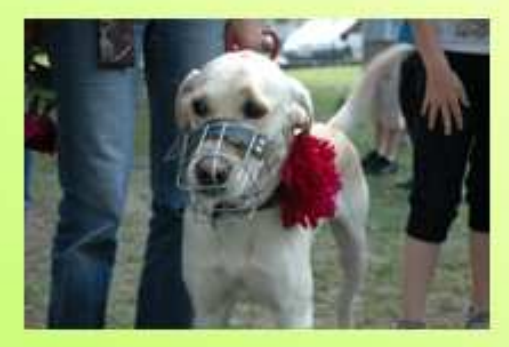

připomenutí květinové slavnosti

Klepnutím na obrázek se zobrazí informace o akci, na které byl pořízen

1) Aktivačním prvkem je obrázek nebo fotografie

· u textu, který se váže k fotografii použi efekt animace

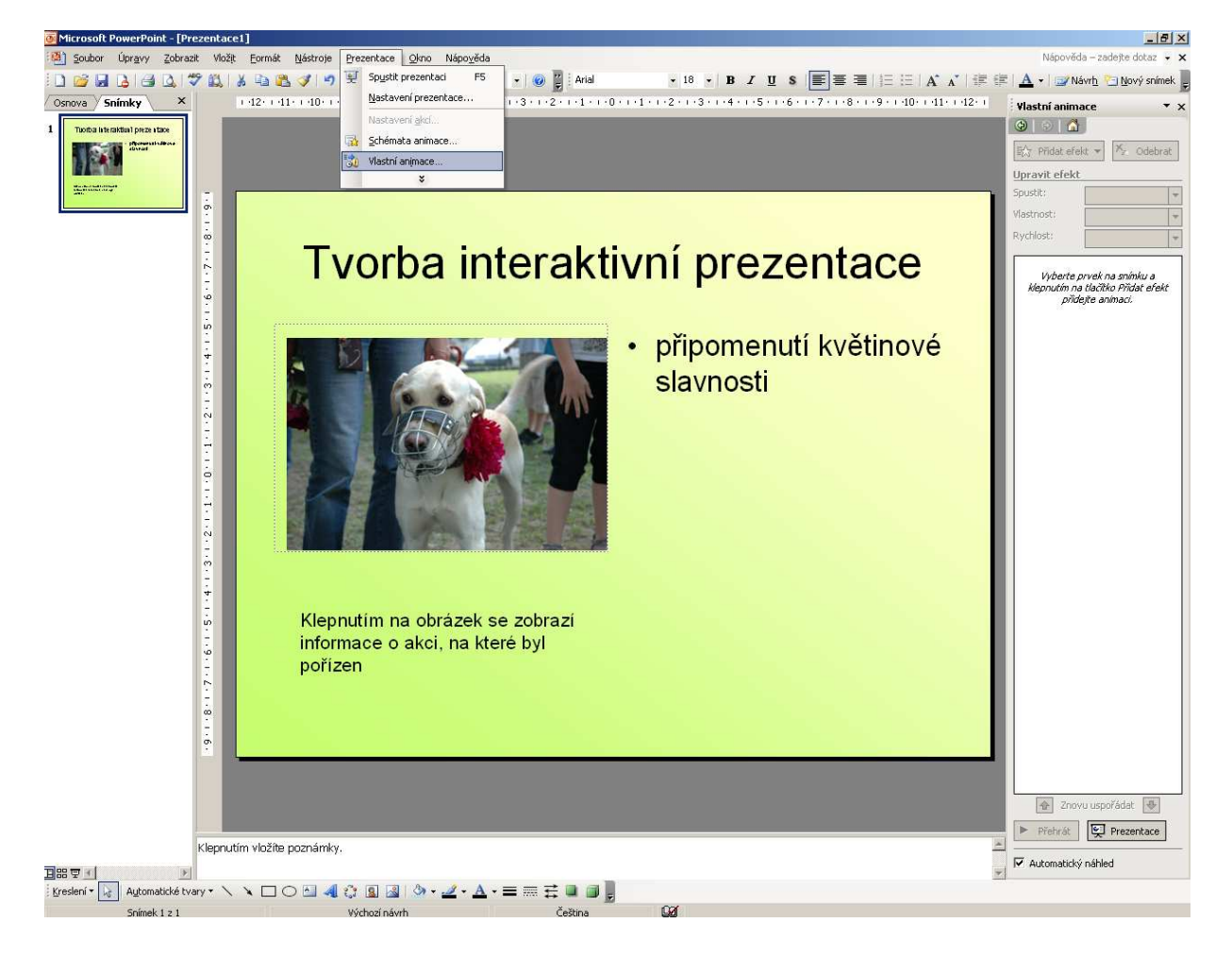

1) Aktivačním prvkem je obrázek nebo fotografie

· u textu, který se váže k fotografii použi efekt animace

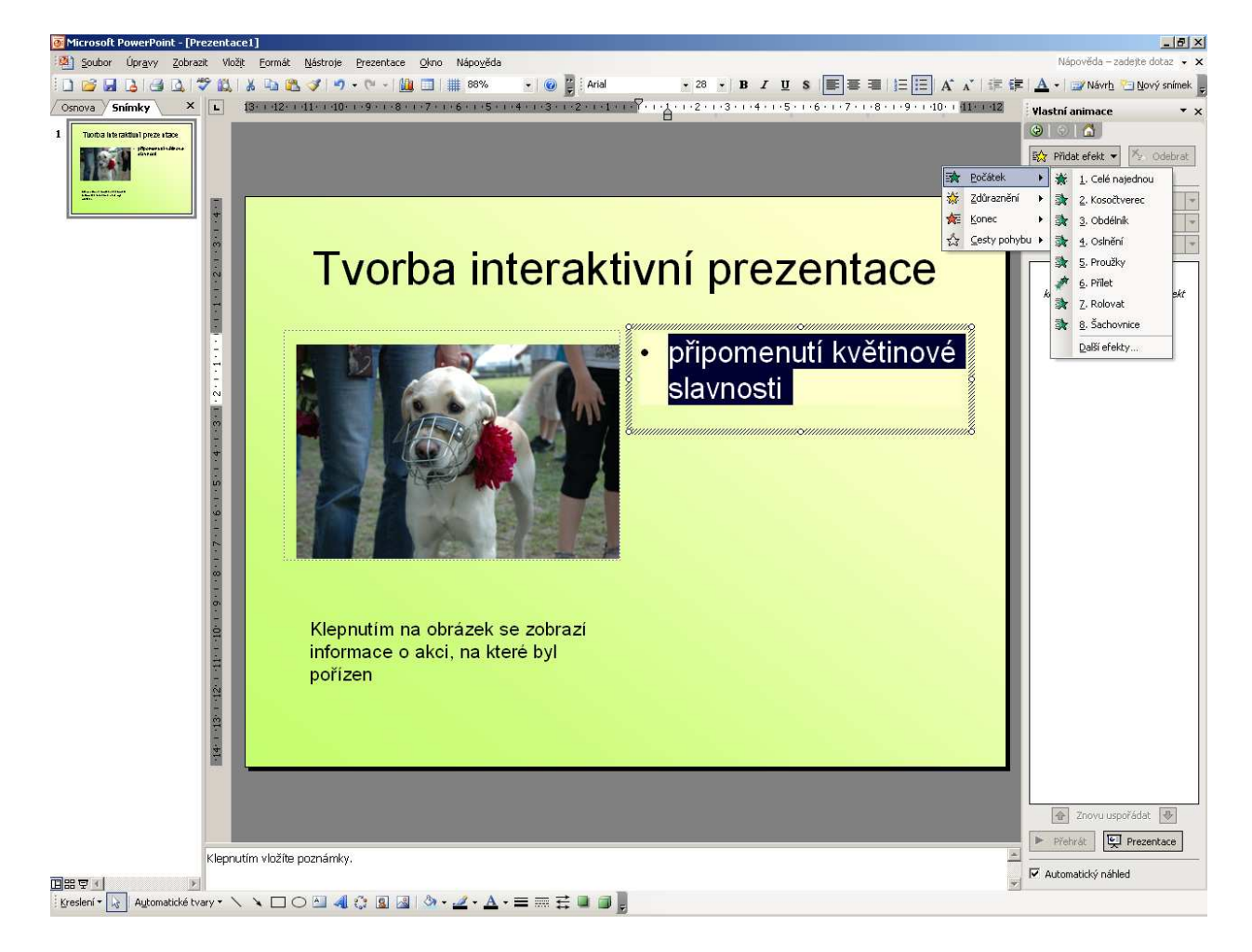

1) Aktivačním prvkem je obrázek nebo fotografie

· u textu, který se váže k fotografii použi efekt animace

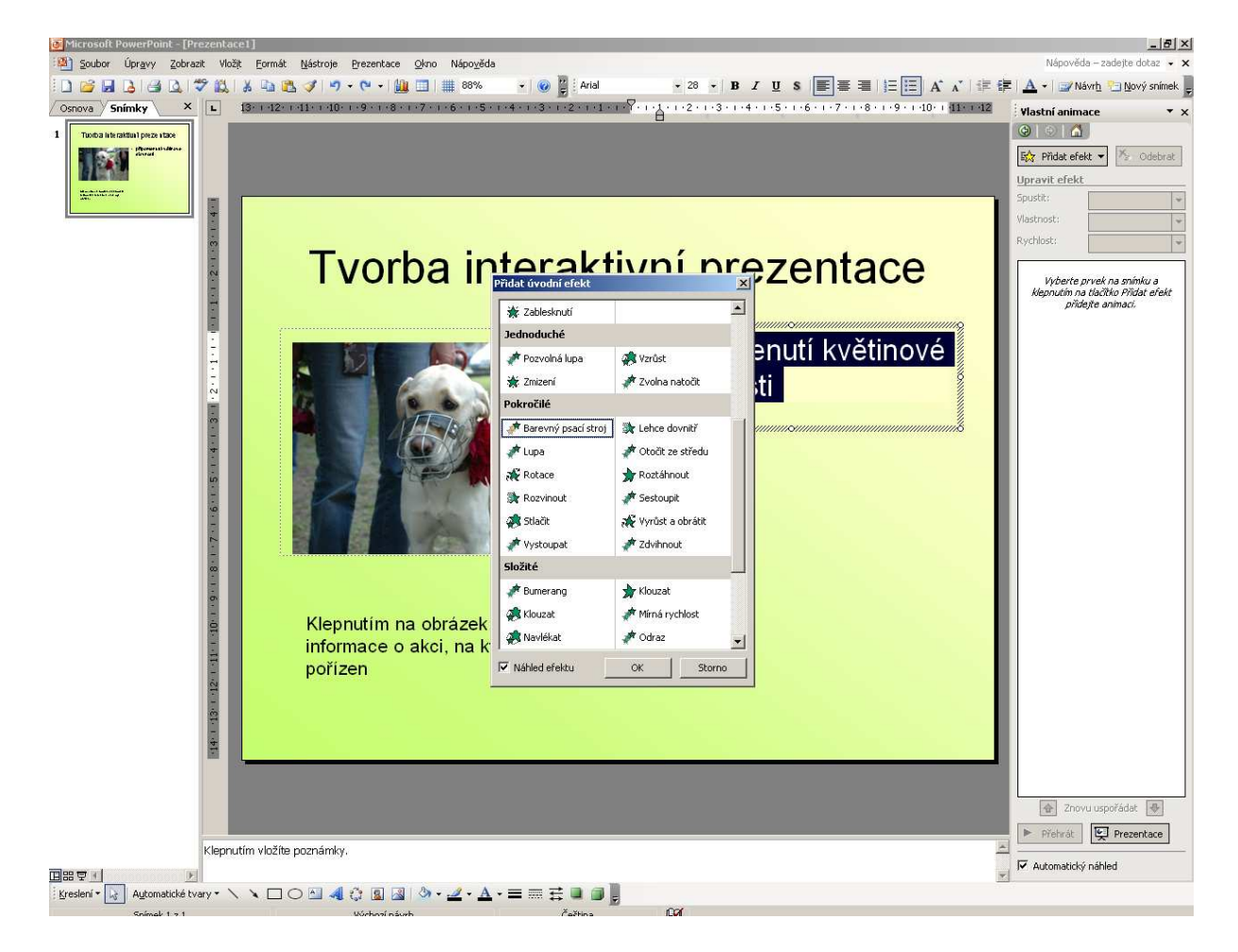

1) Aktivačním prvkem je obrázek nebo fotografie

- nyní propojíme efekt animace s obrázkem
- animace bude spuštěna při klepnutí na obrázek  $\bullet$

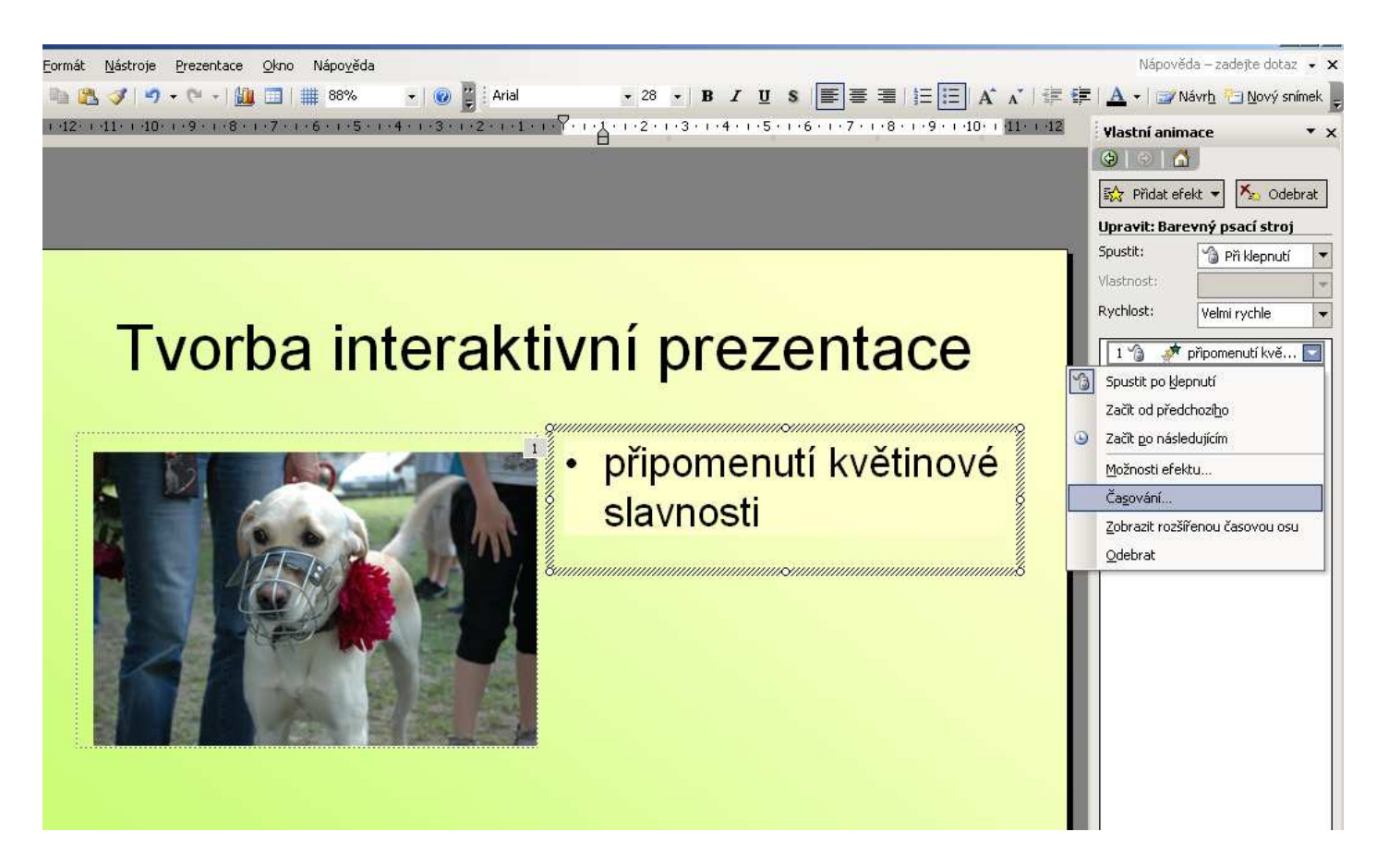

1) Aktivačním prvkem je obrázek nebo fotografie

- nyní propojíme efekt animace s obrázkem
- animace bude spuštěna při klepnutí na obrázek

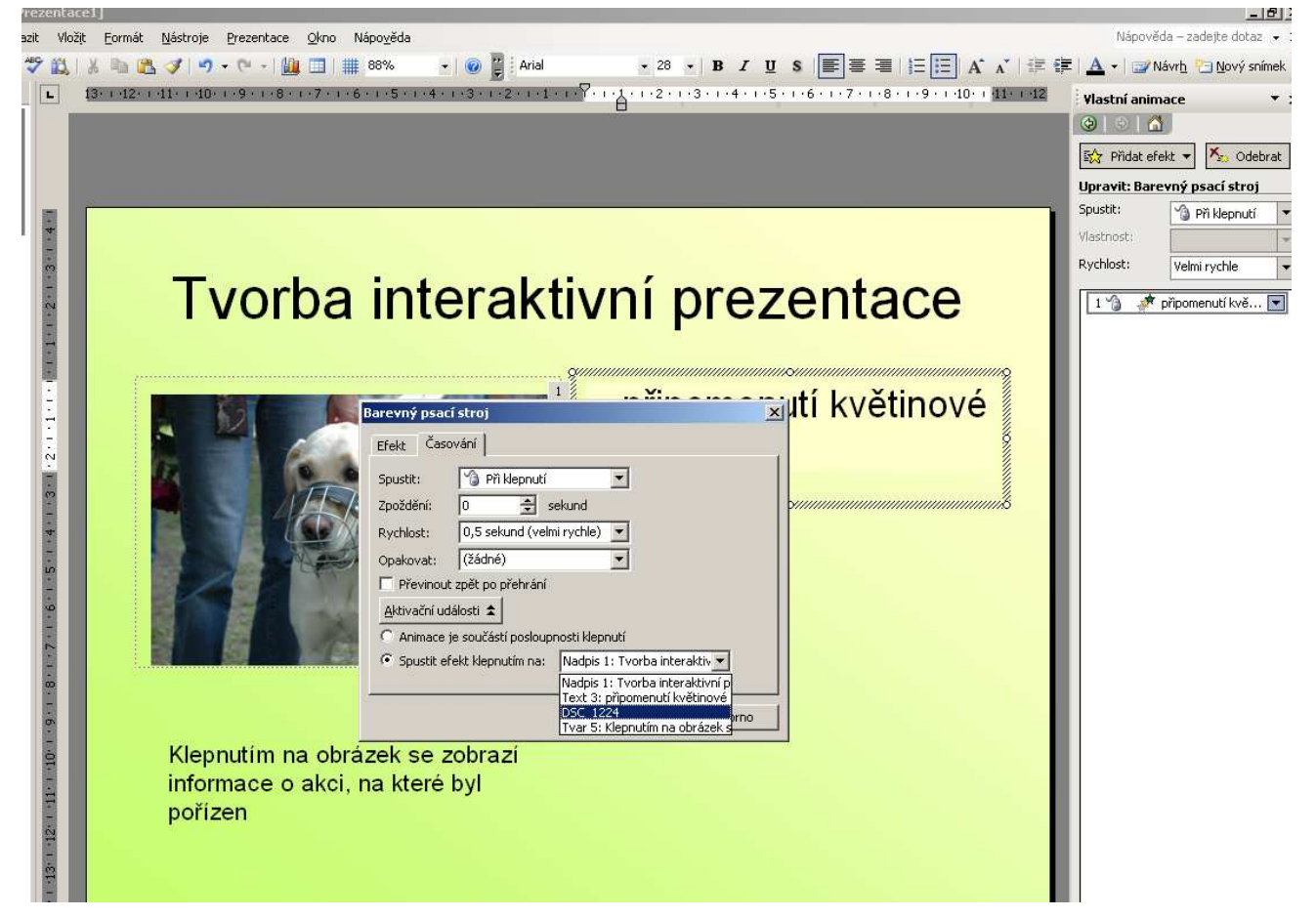

# Zdroje informací a využité aplikace

Aplikace SMART Notebook Version 10.0.631.3 17:15:24 Sep 30 2009 Aplikace PowerPoint 2003 (11.5529.5606)